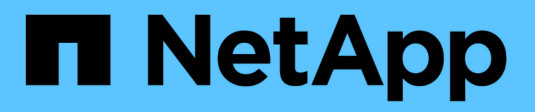

### **SnapDrive for UNIX** でのストレージプロビジョニング Snapdrive for Unix

NetApp October 04, 2023

This PDF was generated from https://docs.netapp.com/ja-jp/snapdriveunix/aix/concept\_storageoperations\_acrossmultiple\_storagesystem\_volumes.html on October 04, 2023. Always check docs.netapp.com for the latest.

# 目次

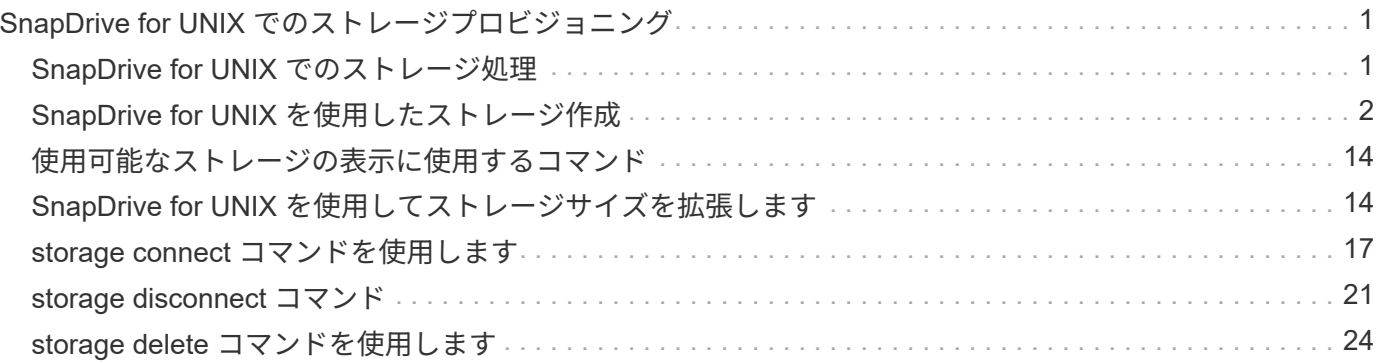

# <span id="page-2-0"></span>**SnapDrive for UNIX** でのストレージプロビジョニ ング

ストレージプロビジョニングを使用する場合、 SnapDrive for UNIX を使用できま す。SnapDrive for UNIX を使用すると、ストレージを作成し、既存のストレージシステ ムやエンティティに接続することができます。

### <span id="page-2-1"></span>**SnapDrive for UNIX** でのストレージ処理

SnapDrive for UNIX は、エンドツーエンドのストレージ管理機能を提供します。ホスト からストレージシステムにストレージをプロビジョニングし、そのストレージを論理ボ リュームマネージャ( LVM )を使用することも使用しなくても管理することもできま す。

SnapDrive for UNIX では、次のストレージ操作を実行できます。

- LUN 、ファイルシステム、論理ボリューム、およびディスクグループを作成してストレージを作成しま す。
- ストレージに関する情報を表示します。
- ストレージに接続します。
- ストレージのサイズを変更する。
- ストレージから切断します。
- ストレージを削除します。

SnapDrive storage create コマンドを使用してストレージを作成すると、 SnapDrive for UNIX は、ホストの準 備、検出マッピングの実行、作成した各 LUN への接続など、 LUN のセットアップに必要なすべてのタスク を自動的に実行します。SnapDrive storage show コマンドを使用すると、作成したネットアップ LUN 、ディ スクグループ、ホストボリューム、ファイルシステム、または NFS ディレクトリツリーに関する情報を表示 できます。

SnapDrive storage connect コマンドを使用すると、ストレージを新しい場所にマッピングできます。このコ マンドを使用すると、作成に使用したホストとは別のホストから既存のストレージにアクセスできま す。SnapDrive storage connect コマンドを使用すると ' 既存の LUN' ファイル・システム ' ディスク・グルー プ ' 論理ボリュームを新しいホストからアクセス可能にできますこれは、新しいホストから別のホストにスト レージエンティティをバックアップする場合に便利です。

SnapDrive storage resize コマンドを使用すると、次の方法でストレージのサイズを拡張できます。

- ホストエンティティのアクセス先となるターゲットサイズを指定します
- ストレージの拡張に使用する一連のバイト数を入力します

ストレージを現在の場所にマッピングする必要がなくなった場合は、 SnapDrive storage disconnect コマンド を使用できます。このコマンドは、 1 つ以上のホストの場所から、その場所のストレージを作成している LUN へのマッピングを削除します。

ストレージを削除するには、 SnapDrive storage delete コマンドを使用します。SnapDrive for UNIX を使用す

ると、指定したホスト側のエンティティ、および基盤となるすべてのエンティティとそれらに関連付けられて いる LUN が削除されます。

複数のストレージシステムボリュームにわたってストレージを運用

SnapDrive for UNIX では、操作によって論理ボリュームマネージャ( LVM )が操作され ないかぎり、複数のストレージシステムボリュームにわたって多くのストレージ操作を 実行できます。これにより、複数のストレージシステムボリュームに存在する LUN のリ ストを操作できます。

ストレージの処理に関する考慮事項

ストレージコマンドに関するいくつかの考慮事項に留意する必要があります。

• 複数のストレージ・システム・ボリュームまたは複数のストレージ・システムにまたがるボリューム・グ ループは、サポートが制限されます。SnapDrive storage create コマンドを使用して ' 複数のストレージ・ システムにまたがるボリューム・グループを作成することはできません

この場合、 SnapDrive for UNIX では次のキー・コマンドがサポートされます。

- SnapDrive snap create
- SnapDrive スナップ・リストア
- SnapDrive スナップ接続
- SnapDrive スナップ切断
- SnapDrive storage resize コマンドは ' ホストに直接マッピングされた LUN や ' ホストに含まれているフ ァイル・システムでは機能しません
- SnapDrive for UNIX には、作成するホストボリュームのフォーマットを制御するオプションはありませ ん。SnapDrive for UNIX では、接続されたホストボリュームのみが作成されます。他のアプリケーション を使用して作成された、その他の形式(ストライピングされたボリュームなど)のホストボリュームでは 正常に動作します。
- ディスクグループの一部をリストアすることはできません。SnapDrive for UNIX では、ディスクグループ 全体のみがバックアップおよびリストアされます。

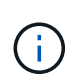

SnapDrive では '-mntopts' コマンドを使用して Linux 以外のオペレーティング・システムから Linux オペレーティング・システムに実行される 操作は 'Red Hat Enterprise Linux 6 より前の すべてのバージョンで失敗します

# <span id="page-3-0"></span>**SnapDrive for UNIX** を使用したストレージ作成

SnapDrive for UNIX を使用すると、 LUN 、 LUN 上に直接作成されたファイルシステ ム、ディスクグループ、ホストボリューム、およびファイルシステムを作成できます。

SnapDrive for UNIX は、ホストの準備、検出マッピングの実行、エンティティの作成、作成したエンティティ への接続など、これらのエンティティに関連付けられている LUN のセットアップに必要なすべてのタスクを 自動的に処理します。SnapDrive for UNIX が要求したエンティティにストレージを提供するために使用する LUN を指定することもできます。

LUN とストレージエンティティを同時に作成する必要はありません。LUN を個別に作成する場合は、あとで 既存の LUN を使用してストレージエンティティを作成できます。

ストレージを作成する方法

SnapDrive for UNIX では ' ストレージを簡単に作成できるようにするために ' いくつかの 基本的なフォーマットが SnapDrive storage create コマンドに用意されていますストレ ージ作成処理は、さまざまな一般カテゴリに分類されます。

- LUN の作成: SnapDrive storage create コマンドは ' ストレージ・システム上に自動的に LUN を作成し ますが ' 追加のストレージ・エンティティは作成しませんSnapDrive for UNIX では、ホストの準備および 各 LUN のストレージ検出に関連するすべてのタスクのほか、マッピングと接続も実行します。
- LUN 上に直接ファイルシステムを作成し、 LUN を自動的にセットアップする SnapDrive for UNIX は、 ファイルシステムのセットアップに必要なすべてのアクションを実行します。作成する LUN を指定する 必要はありません。
- LUN 上 SnapDrive にファイル・システムを直接作成し 'LUN に関連づけたい LUN を指定するこの場合は 'lun storage create コマンドを使用して ' セットアップするファイル・システムとファイル・システムに関 連づけたい LUN を指定します
- LVM を作成し 'LUN を自動的にセットアップする SnapDrive storage create コマンドを使用すると ' ホス ト上にファイル・システム ' 論理ボリューム ' またはディスク・グループを作成できますSnapDrive for UNIX は、必要なディスクグループと LUN の自動作成を含め、エンティティのセットアップに必要なすべ ての操作を実行します。作成する LUN を指定する必要はありません。
- ホスト上に LVM エンティティを作成し、関連付ける LUN を指定する この場合は、 SnapDrive storage create コマンドを使用して、設定するエンティティ(ファイルシステム、論理ボリューム、またはディス クグループ)と、そのエンティティに関連付ける LUN の両方を指定します。
- ホストクラスタ環境の共有ホスト上にファイルシステムを作成する この場合は、共有ホスト上にファイ ルシステム、論理ボリューム、またはディスクグループを作成します。

ストレージ作成処理のガイドラインを次に示します

storage create 処理に SnapDrive storage create コマンドを使用する場合は、一定のガイ ドラインに従う必要があります。

- -lun' オプションを指定して ' 異なるストレージ・システム・ボリュームの LUN を一覧表示した場合は ' コ マンド・プロンプトに -ddg-dg-'-hostvol'`-fs` オプションを指定することはできません
- --nolvm' オプションは ' ホスト LVM をアクティブ化せずに LUN 上に直接ファイルシステムを作成します

このオプションを使用する場合は、ホストボリュームまたはディスクグループを指定できません。

- NFS ファイルまたはディレクトリツリーでは、 UNIX ストレージプロビジョニングコマンドに SnapDrive を使用できません。
- lun storage create コマンドを使用 SnapDrive して 'LUN 上に直接ファイル・システムを作成する場合は ' 複数の LUN を指定できません

SnapDrive for UNIX では、このコマンド形式を使用する場合、常に新しい LUN が作成されます。

• 一部のオペレーティングシステムでは、作成できる LUN の数に制限があります。

ホスト SnapDrive がこれらのいずれかのオペレーティング・システムを実行している場合は、 lun config check luns コマンドを実行することを推奨します。

- DMP マルチパスを使用する raw LUN でのファイルシステムの作成がサポートされています。
- 関連情報 \*

[マッピングされた一部のデバイスの検出](https://docs.netapp.com/ja-jp/snapdrive-unix/aix/concept_snapdrive_create_comand_fails_while_discovering_mapped_devices.html)[中](https://docs.netapp.com/ja-jp/snapdrive-unix/aix/concept_snapdrive_create_comand_fails_while_discovering_mapped_devices.html)[に](https://docs.netapp.com/ja-jp/snapdrive-unix/aix/concept_snapdrive_create_comand_fails_while_discovering_mapped_devices.html) [SnapDrive for UNIX storage create](https://docs.netapp.com/ja-jp/snapdrive-unix/aix/concept_snapdrive_create_comand_fails_while_discovering_mapped_devices.html) [コマンドが失敗する](https://docs.netapp.com/ja-jp/snapdrive-unix/aix/concept_snapdrive_create_comand_fails_while_discovering_mapped_devices.html)

[構](https://docs.netapp.com/ja-jp/snapdrive-unix/aix/concept_configuration_options_and_their_default_values.html)[成オプションとそのデフォルト](https://docs.netapp.com/ja-jp/snapdrive-unix/aix/concept_configuration_options_and_their_default_values.html)[値](https://docs.netapp.com/ja-jp/snapdrive-unix/aix/concept_configuration_options_and_their_default_values.html)

ストレージ作成処理に必要な情報

ストレージ作成処理が完了したら、いくつかの情報を指定する必要があります。

次の表に、 SnapDrive storage create コマンドを使用してストレージを作成するときに入力する必要がある情 報を示します。

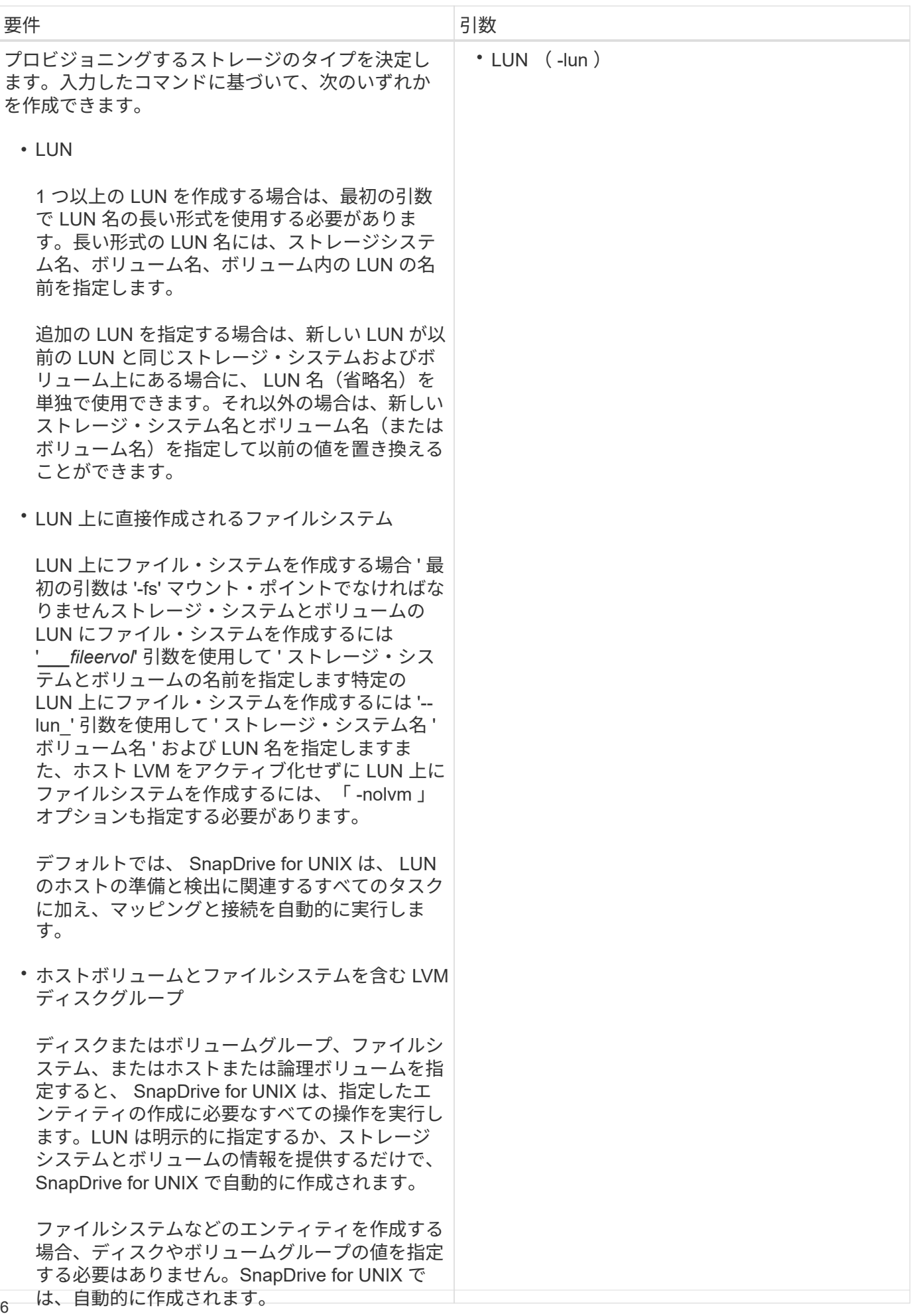

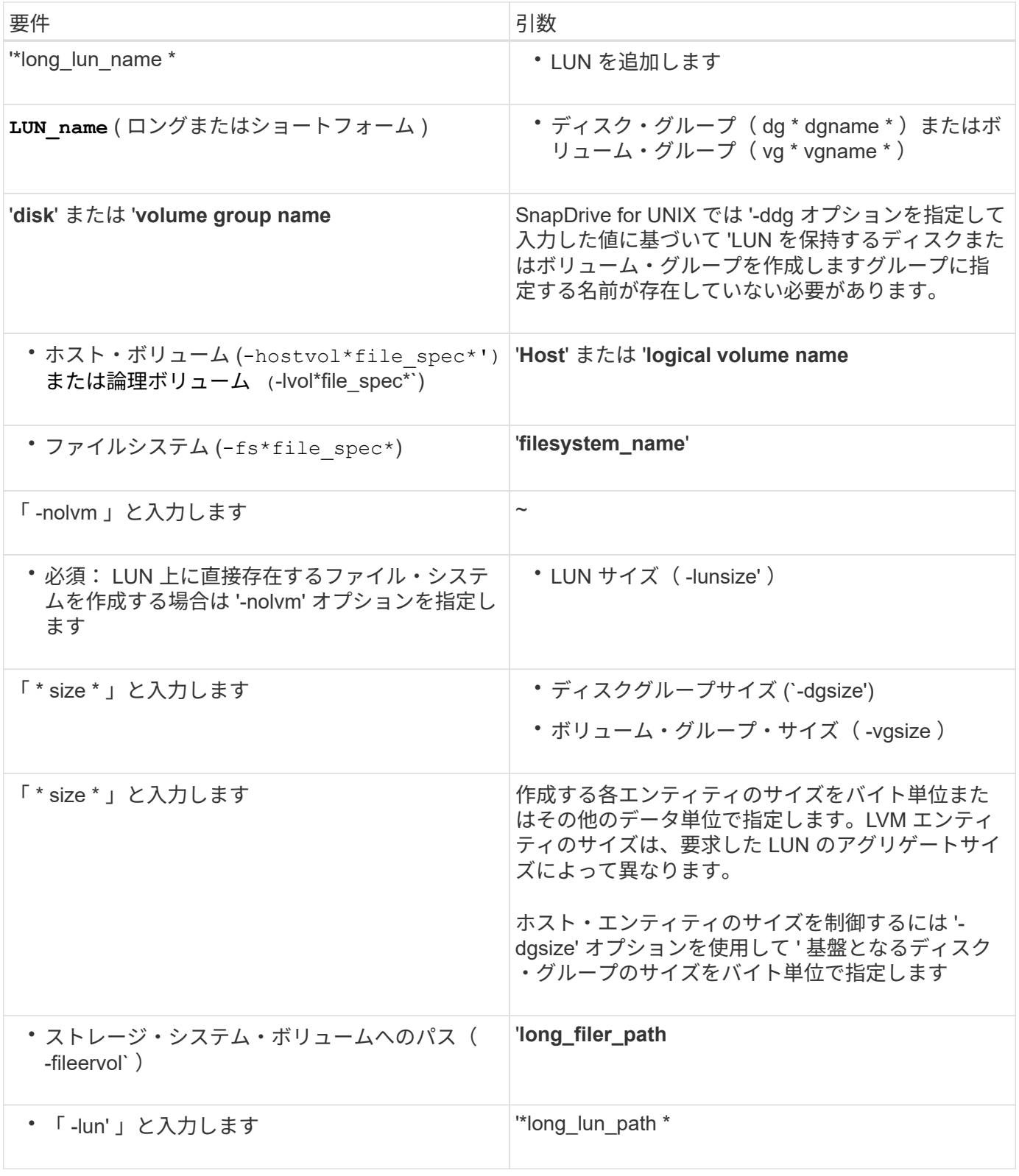

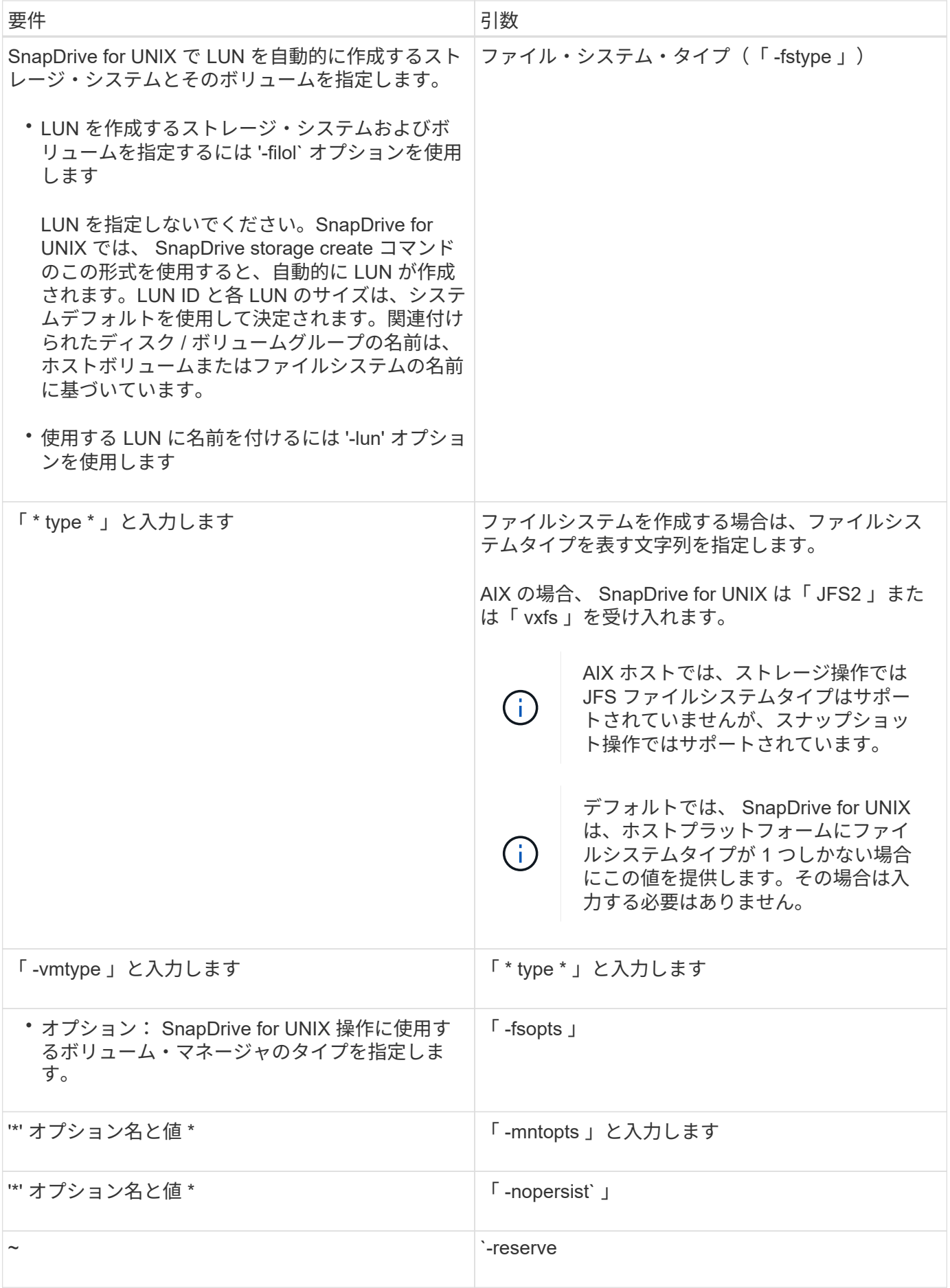

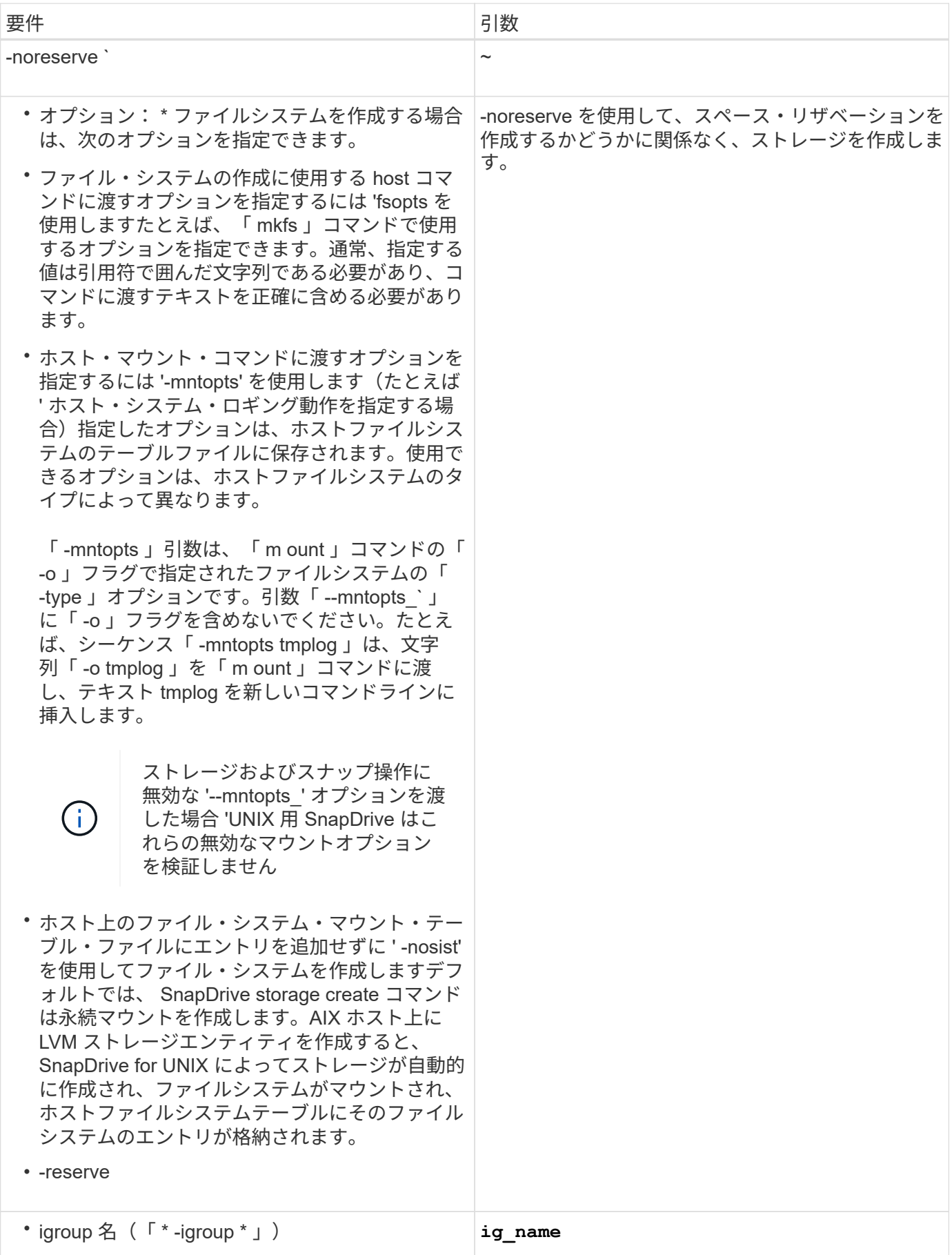

**LVM** エンティティのストレージ作成

SnapDrive for UNIX を使用して LVM を使用して論理ボリュームまたはファイルシステム を作成すると、 SnapDrive for UNIX によって必要なディスクグループが自動的に作成さ れます。SnapDrive for UNIX では、ホストボリュームマネージャでサポートされている タイプに基づいてファイルシステムが作成されます。AIX の場合、 JFS2 、 JFS 、 VxFS が含まれています。

**LUN** 上にあるファイルシステムのストレージ作成

SnapDrive for UNIX を使用して LUN 上に直接常駐するファイルシステムを作成すると、 SnapDrive for UNIX によって LUN が作成されてマッピングされ、ホスト LVM を使用せ ずにファイルシステムが作成されてマウントされます。

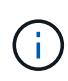

ホストのルートファイルシステムに読み取り専用権限が設定されている場合、 SnapDrive for UNIX の処理はサポートされません。

### ホストエンティティなしの **LUN** を作成しています

SnapDrive for UNIX コマンドを使用して、ストレージシステム上に LUN を作成すること により、ストレージをプロビジョニングできます。

手順

1. コマンドラインインターフェイスで、次のコマンドを入力します。

`\* SnapDrive storage create -lun\_long\_lun\_name\_-lunsize\_[lun\_name ..]*\_ -lunsize \_size\_size*[{-reserve | -noreserve }] -igroup ig\_name [ig\_name [ig\_name...]  $\frac{1}{2}$  and ig\_name [ig\_name [ig\_name...]  $\frac{1}{2}$ 

SnapDrive for UNIX を使用すると、指定した LUN が作成されます。

例:ストレージシステムに **3** つの **10GB LUN** を作成する

SnapDrive storage create -lun acctfiler : /vol/vol1/Luna lunB lunc-lunsize 10g

**LUN** 上にファイルシステムを作成し、 **LUN** を自動的にセットアップする

SnapDrive for UNIX を使用して、 LUN 上にファイルシステムを作成できま す。SnapDrive for UNIX では、関連付けられた LUN が自動的に作成されます。

#### 手順

1. コマンドラインで、次のコマンドを入力します。

`\* SnapDrive storage create -fs\_file\_spec\_-nolvm [-fstype type] [-fsopts options] [-mntopts options] [-novist] -filol\_long\_filer\_path\_[-lunsize\_[-igroup\_name] [-igroup \_ig\_name [ig\_name…] \_[{-serv\_reserve|nores\*

SnapDrive for UNIX を使用すると、指定したファイルシステムが作成され、指定したストレージシステム 上に LUN が作成されます。LUN のホストの準備と検出に関連するすべてのタスクのほか、 LUN をホス

トエンティティにマッピングして接続します。

例

• LUN 上に 100 MB のファイルシステムを直接作成する場合: \*

```
# snapdrive storage create -fs /mnt/acct1 -filervol acctfiler:/vol/vol1
-lunsize 100m -nolvm
```
• ボリューム・マネージャを使用せずに raw LUN 上にファイル・システムを作成: \*

```
# snapdrive storage create -fs /mnt/vxfs2 -fstype vxfs -lun
snoopy:/vol/vol1/lunVxvm2 -lunsize 50m -nolvm
LUN snoopy:/vol/vol1/lunVxvm2 ... created
mapping new lun(s) ... done
discovering new lun(s) ... done
LUN to device file mappings:
- snoopy:/vol/vol1/lunVxvm2 => /dev/vx/dmp/Disk 1
file system /mnt/vxfs2 created
```
### **LUN** 上にファイルシステムを作成し、 **LUN** を指定する

LUN 上にファイルシステムを作成し、 LUN の一部として作成する LUN を指定できま す。

#### 手順

1. この処理を完了するには、次のコマンド形式を使用します。

`\* SnapDrive storage create -fs\_file\_spec\_-nolvm [-fstype\_type\_type\_][-fvmtype\_type\_][-fsopts\_opts\_][ mntopts options ][-nosist][-lun\_long\_lun\_name\_-lunsize\_ig\_name\_or\_ig\_name[-nold\_reserve]|nores\*-nev

SnapDrive for UNIX を使用すると、指定したストレージ・システム、ボリューム、および LUN 上にファ イルシステムが作成されます。LUN のホストの準備と検出に関連するすべてのタスクのほか、 LUN をホ ストエンティティにマッピングして接続します。

#### 例: **acctfiler** : **/vol/vol1/vol1** の **Luna** に **100MB** のファイルシステムを作成する

「 # SnapDrive storage create -fs/mnt/acct1 -lun acctfiler : /vol/vol1/lunsize 100m-nolvm

• 例: \* 次の例では、 raw LUN 上に、 AIX ホスト上に JFS2 ファイルシステムを作成します。「 # SnapDrive storage create -fs/mnt/jfs1 -fstype JFS2 -LUN スヌーピー: /vol/vol1/lunvm1 -lunsize 100mnolvm 」

```
LUN snoopy:/vol/vol1/lunLvm1 ... created
mapping new lun(s) ... done
discovering new lun(s) ... done
LUN to device file mappings:
- snoopy:/vol/vol1/lunLvm1 => /dev/hdisk2
172 Creating storage
file system /mnt/jfs1 created
```
### **LVM** エンティティを作成し、 **LUN** を自動的に設定する

ホスト上にファイルシステム、論理ボリューム、ディスクグループなどのエンティティ を作成すると、 SnapDrive for UNIX によって、関連する LUN が自動的に作成されま す。

• 「 host lvm fspec 」引数では、ファイルシステム、論理ボリューム、またはディスクグループを作成す るかどうかを指定できます。この引数には 3 つの一般的な形式があります。使用する形式は、作成するエ ンティティによって異なります。

ファイルシステムを作成するには、次の形式を使用します。 `-fsfile\_name [-fstype type] [-fsopts options] [ mntopts options] [-nopersist] [-hostvol file\_name

論理ボリュームまたはホストボリュームを作成するには、次の形式を使用します。

#### *file\_spec***[-dG\_DG\_NAME\_]**

ディスクまたはボリュームグループを作成するには、次の形式を使用します。

\*-dg-dG\_DG\_NAME\_\_ \*

- ファイルシステムを作成する場合は、ホストボリュームの仕様、ディスクグループの仕様、または両方の 仕様を追加して、ファイルシステムが存在するホストボリュームとディスクグループを指定することもで きます。この仕様を指定しないと、 SnapDrive for UNIX によってホストボリュームとディスクグループの どちらかまたは両方の名前が自動的に生成されます。
- ホストボリュームを指定すると、 SnapDrive for UNIX は接続されたホストボリュームを作成しま す。SnapDrive for UNIX がサポートするのはホストボリュームの作成時の唯一の形式ですが、ストライピ ングされた既存のホストボリュームを操作することはできます。

手順

1. コマンドラインで、次のコマンドを入力します。

`\* SnapDrive storage create *host\_Vxvm\_fspec \_ -fileervol\_long\_filer\_path*-dgsize [-igroup\_ig\_name [ig\_name...]  $[$ {-reserve | -noreserve }]  $*$ 

指定したホストエンティティが SnapDrive for UNIX によって作成され、指定したストレージシステム上に LUN が作成されます。ホストの準備と各 LUN の検出に関連するすべてのタスクのほか、 LUN をホスト エンティティにマッピングして接続します。

**LVM** エンティティを作成し、 **LUN** を指定します

ファイルシステム、論理ボリューム、ディスクグループなどのホストエンティティを作 成し、作成する LUN を指定することができます。

```
手順
```
1. コマンドラインで、次のコマンドを入力します。

「 \* SnapDrive storage create \_ -host\_lvm\_fspec \_ -lun\_long\_lun\_name \_ [*lun\_name … \_] -lunsize*[ igroup\_ig\_name\_[*ig\_name...*]] [{-reserve | -noreserve }] 」 \*

この例では、ホストに応じてファイルシステムが設定された /mnt/acctfs ファイルシステムを作成しま す。ストレージ・システム acctfiler に 3 つの LUN をセットアップする各 LUN のサイズは 10GB です。

「 \* # SnapDrive storage create -fs/nt/acctfs -fstype JFS2 -LUN acctfiler : /vol/vol1/Luna lunB lunc-lunsize 10g \*

```
LUN acctfiler:/vol/vol1/lunA ... created
LUN acctfiler:/vol/vol1/lunB ... created
LUN acctfiler:/vol/vol1/lunC ... created
mapping new lun(s) ... done
discovering new lun(s) ... done
LUN to device file mappings:
- acctfiler:/vol/vol1/lunA => hdisk2
- acctfiler:/vol/vol1/lunB => hdisk3
- acctfiler:/vol/vol1/lunC => hdisk4
disk group acctfs_SdDg created
host volume acctfs SdHv created
file system /mnt/acctfs created
```

```
LUN acctfiler:/vol/vol1/lunA ... created
LUN acctfiler:/vol/vol1/lunB ... created
LUN acctfiler:/vol/vol1/lunC ... created
mapping new lun(s) ... done
discovering new lun(s) ... done
LUN to device file mappings:
- acctfiler:/vol/vol1/lunA => /dev/vx/rdmp/c4t0d3s2
- acctfiler:/vol/vol1/lunB => /dev/vx/rdmp/c4t0d7s2
- acctfiler:/vol/vol1/lunC => /dev/vx/rdmp/c4t0d8s2
disk group acctfsvg created
host volume acctfshv created
file system /mnt/acctfs created
```
## <span id="page-15-0"></span>使用可能なストレージの表示に使用するコマンド

SnapDrive storage show または SnapDrive storage list には '1 つ以上のストレージ・エ ンティティの基盤となる または NFS ディレクトリ・ツリーが表示されますSnapDrive storage show コマンドを使用すると、ディスク・グループ、ホスト・ボリューム、ファ イル・システム、または NFS ディレクトリ・ツリーの Snapshot コピーの内容を確認で きます。

これらのコマンドを使用すると、次の情報を表示できます。

- 特定のストレージシステムまたはストレージシステムボリュームに使用可能な LUN
- ファイルシステム、ホストボリューム、またはディスクグループに関連付けられた LUN
- NFS マウントポイントとディレクトリツリー
- 特定のホストで認識されている LUN と、その LUN に含まれる LVM エンティティ
- 特定のホストで認識されているデバイス
- 共有ホストおよび専用ホスト上のリソース

コマンド・ラインでは、 SnapDrive storage show または SnapDrive storage list を使用できま  $(i)$ す。

#### ストレージ情報の表示方法

ストレージに関する情報の表示を容易にするために、 SnapDrive for UNIX には、 SnapDrive storage show コマンドの複数の形式が用意されています。

storage show の処理の一般的なカテゴリは次のとおりです。

- 特定の LUN に関する情報を表示する
- 特定のストレージシステムまたはストレージシステムボリュームに使用できる LUN に関する情報のリス ト。
- 指定した引数に関連付けられている LUN に関する情報を表示する

これらの引数には、 NFS エンティティ、ファイルシステム、ホストボリューム、またはディスクグルー プを指定できます。コマンド・プロンプトで -verbose オプションを指定すると、 SnapDrive for UNIX に より、バッキング LUN を含むストレージ階層の表示など、詳細な出力が表示されます。

- ホストが認識しているデバイスに関する情報を表示する。
- ホストが認識しているすべてのデバイスと LVM エンティティに関する情報を表示する
- リソースのステータスを共有または専用として表示する。

# <span id="page-15-1"></span>**SnapDrive for UNIX** を使用してストレージサイズを拡張します

SnapDrive for UNIX では、ストレージ・システムのボリューム・グループまたはディス ク・グループのサイズを拡張できます。これを行うには、 SnapDrive storage resize コ

マンドを使用します。

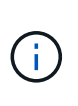

このコマンドでは、ホストボリュームまたはファイルシステムのサイズは変更できません。た とえば、 resize コマンドを使用して、 LUN 上のファイルシステムのサイズを変更することは できません。基盤となるディスクグループのサイズを変更したあとに、 LVM コマンドを使用し てホストボリュームとファイルシステムのサイズを変更する必要があります。

ストレージのサイズ変更処理は、次の一般的なカテゴリに分類されます。

- ストレージの拡張先となるターゲットサイズをバイト単位で設定します
- ストレージの拡張に使用するバイト数を指定します

SnapDrive for UNIX では、システム生成の LUN が追加されます。50 MB など、ストレージの拡張に使用する 量を指定すると、 LUN は 50 MB になります。ストレージにターゲットサイズを指定すると、現在のサイズと ターゲットサイズの差が計算されます。異なるサイズの LUN を作成した場合、その LUN のサイズが表示さ れます。

**storage resize** コマンドのガイドラインを参照してください

SnapDrive storage resize コマンドを使用する場合は、いくつかのガイドラインに従う必 要があります。

- ストレージのサイズ変更処理で拡張できるのは、ストレージのサイズ変更のみです。エンティティのサイ ズを縮小するために使用することはできません。
- すべての LUN は、同じストレージシステムボリュームに存在する必要があります。
- サイズ変更処理では、論理ホストボリューム、または論理ホストボリュームまたは LUN 上のファイルシ ステムは直接サポートされません。その場合は、 LVM コマンドを使用してストレージのサイズを変更す る必要があります。
- LUN のサイズは変更できません新しい LUN を追加するには '-addlun オプションを使用する必要がありま す

### **SnapDrive storage resize** コマンドを使用するために必要な情報

SnapDrive storage resize コマンドを使用するには、いくつかの情報を入力する必要があ ります。この情報は、コマンドを正しく使用する場合に役立ちます。

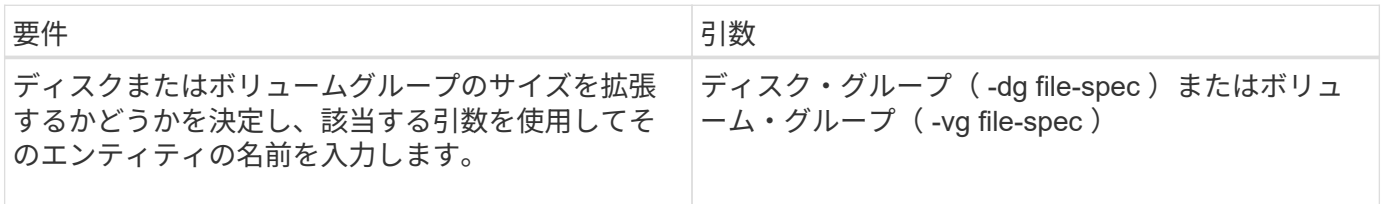

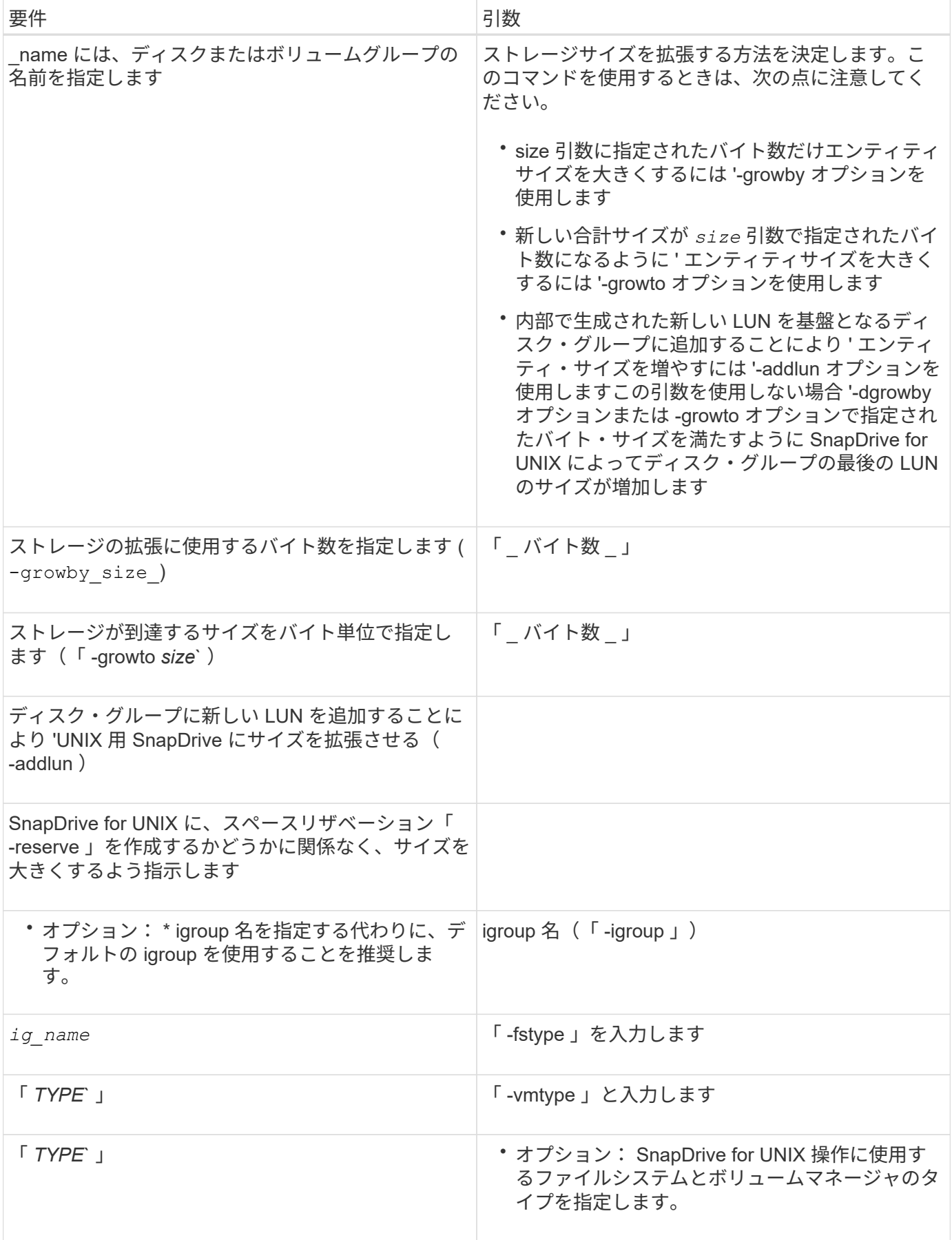

ストレージのサイズを拡張するコマンド構文

ストレージのサイズを拡張するには、使用する正しい構文を確認しておく必要がありま す。

\* SnapDrive storage resize -dG\_file\_name *spec*{-growby | -growto } size [-addlun [-igroup\_ig\_name\_[*ig\_name*…] [{-reserve|-noreserve }]] [-fstype\_type\_][ vmtype\_type\_]\*

> SnapDrive storage resize コマンドを使用して、エンティティのサイズを縮小することはできま せん。サイズを拡張するには、このコマンドを使用する必要があります。

> SnapDrive storage resize コマンドは ' 論理ボリュームまたはファイル・システムでは直接サポ ートされていませんたとえば、 lun storage resize コマンドを使用して、 SnapDrive 上のファ イルシステムのサイズを変更することはできません。

• result \* :このコマンドは、次のいずれかを使用してストレージエンティティ(論理ボリュ ームまたはディスクグループ)のサイズを拡張します。

- バイトをストレージに追加する (-growby-)
- サイズを指定したバイト・サイズに増やす(「-growto 」)。

ホストボリュームおよびファイルシステムのサイズ変更処理

SnapDrive storage resize コマンドは ' ストレージ・システムのディスク・グループおよ びボリューム・グループにのみ適用されますホストボリュームまたはファイルシステム のサイズを拡張する場合は、 LVM コマンドを使用する必要があります。

次の表に、各プラットフォームで使用できる LVM コマンドをまとめます。これらのコマンドの詳細について は、マニュアルページを参照してください。

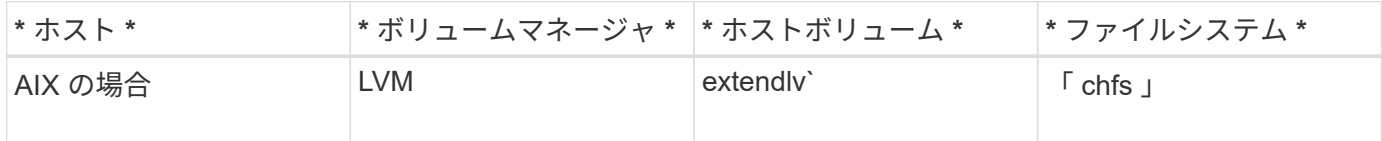

### <span id="page-18-0"></span>**storage connect** コマンドを使用します

SnapDrive storage connect コマンドは ' ストレージ・エンティティをホストに接続しま すこのコマンドを使用して、 LUN とストレージエンティティをホストに接続できます

SnapDrive storage connect コマンドを使用して、次の接続先に接続します。

• LUN

 $(i)$ 

- LUN 上に直接作成されるファイルシステム
- LUN 上に作成されたディスクグループ、ホストボリューム、およびファイルシステム

SnapDrive storage connect` コマンドを入力して LUN をホストに接続すると、 SnapDrive for UNIX は必要な 検出とマッピングを実行します。LUN の内容は変更されません。

### **storage connect** コマンドに関するガイドラインを示します

SnapDrive storage connect コマンドを使用するには ' いくつかのガイドラインに従う必 要があります

LVM エンティティを含むストレージには特別な要件があります。SnapDrive storage connect` コマンドを使用 して LVM エンティティを接続するには、ストレージ階層内の各エンティティに次のエンティティのインスタ ンスが 1 つだけ含まれるようにストレージを作成する必要があります。たとえば、 SnapDrive storage connect コマンドを使用して、 1 つのディスクグループ (dg1) と 1 つのホストボリューム (hostvol1) および 1 つのファイルシステム (fs1) を持つストレージ階層を接続できます。ただし、 SnapDrive storage connect` コ マンドを使用して、 1 つのディスクグループ (dg1) と 2 つのホストボリューム (hostvol1 と host21) および 2 つのファイルシステム (fs1 と fs2) を持つ階層を接続することはできません。

### **SnapDrive storage connect** コマンドを使用するために必要な情報を示します

SnapDrive storage connect コマンドを使用する際には、入力する必要がある情報がいく つかあります。この情報は、コマンドを正しく使用する際に役立ちます。

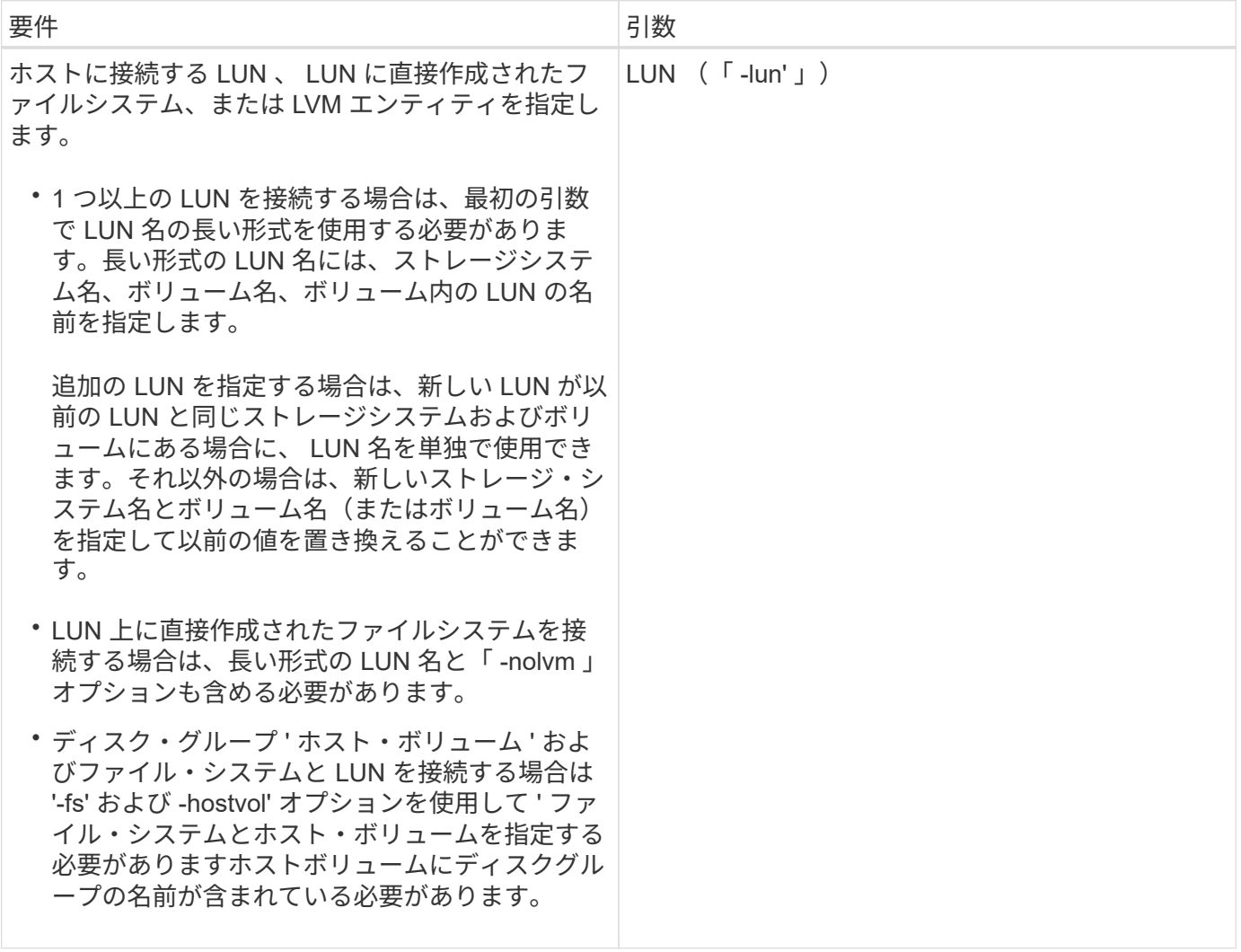

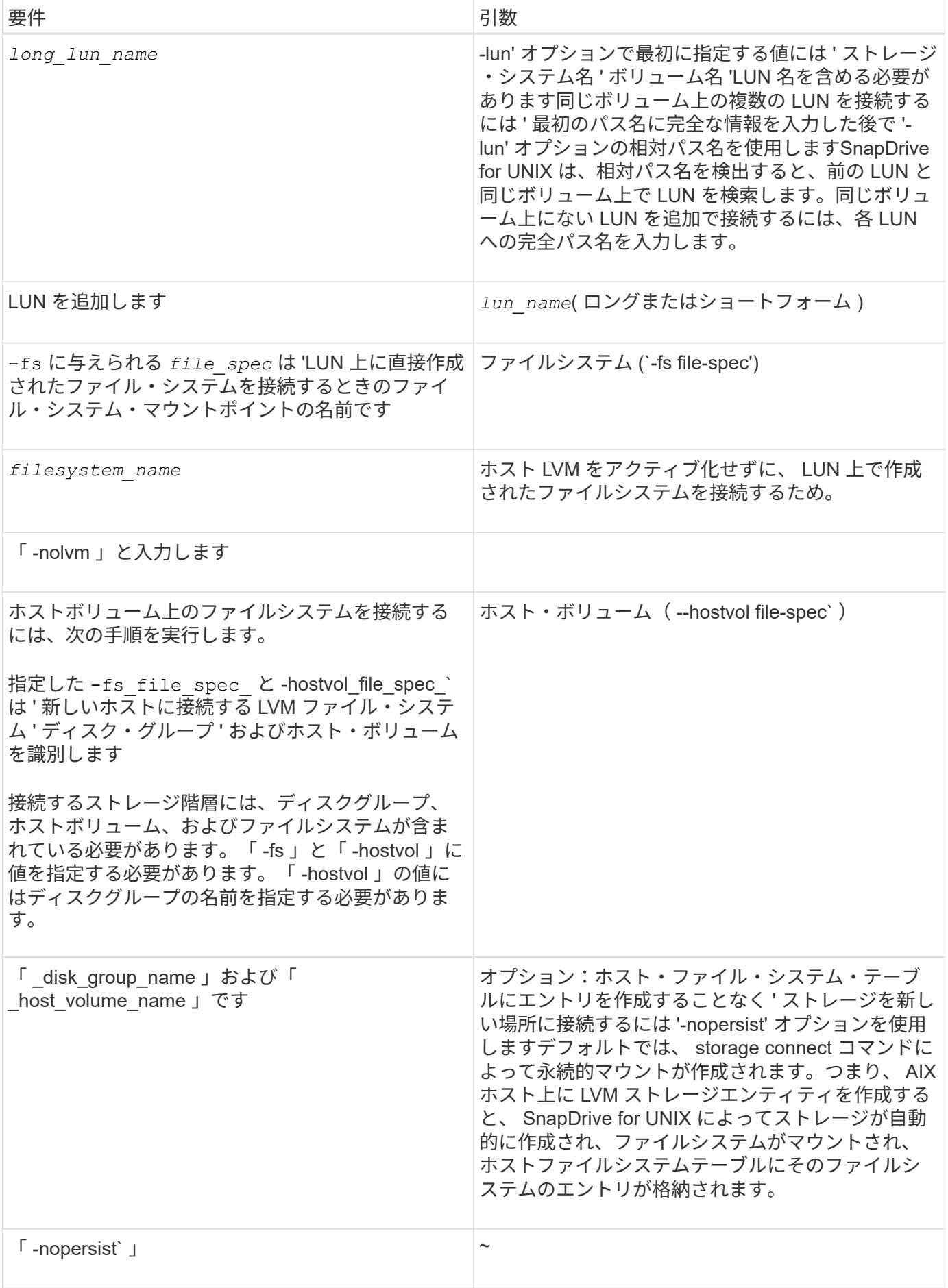

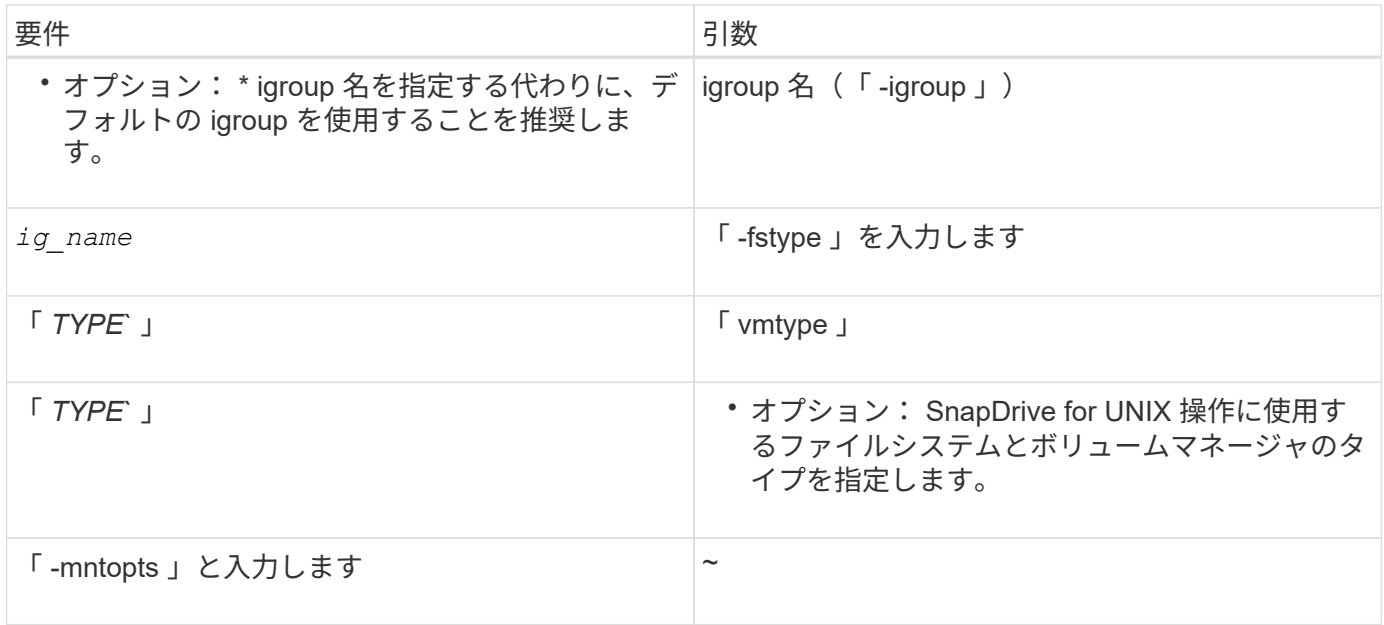

**LUN** をディスクグループ、ホストボリューム、およびファイルシステムと接続する

SnapDrive storage connect コマンドを使用して ' ディスク・グループ ' ホスト・ボリュ ーム ' およびファイル・システムを持つ LUN を接続するには ' 次の構文に従う必要があ ります

次のコマンドを入力します。

```
* SnapDrive storage connect -fs_file_spec_-hostvol_file_spec_-
lun_long_lun_name_[lun_name…] [-igroup_ig_name_[ig_name…] [-nopersist] [-
mntopts options ][-fstype type ][-vmtype type ]*
```
例: **LUN** で作成したファイルシステムを接続する

```
# snapdrive storage connect -fs /mnt/fs -lun f270-221-189:/vol/vol0/lun111
-nolvm
mapping lun(s) ... done
discovering lun(s) ... done
LUN f270-221-189:/vol/vol0/lun111 connected
- device filename(s): /dev/vx/dmp/fas2700 939
```
共有リソースを使用して既存の **LUN** を接続する

共有ディスクグループまたはファイルシステムを使用するホストクラスタ構成に新しい ノードを追加する場合は、別の構文に従う必要があります。

\* SnapDrive storage connect -fs file spec - lun long lun name [lun name...] [-mntopts options] \*

### <span id="page-22-0"></span>**storage disconnect** コマンド

「 storage disconnect 」処理では、 SnapDrive storage create コマンドまたは SnapDrive storage connect コマンドを使用して、ホストにマッピングされた LUN また はストレージエンティティが削除されます。

SnapDrive storage disconnect コマンドを使用して、次の接続を切断します。

- LUN
- LUN 上に直接作成されるファイルシステム
- LUN 上に作成されたディスクグループ、ホストボリューム、およびファイルシステム

SnapDrive for UNIX が LUN マッピングを削除すると、 LUN に含まれているディスクグループまたはファイ ルシステムがエクスポートされます。この操作によってディスクとファイルシステムがエクスポート済みとし てマークされるのは、 LUN の内容からマッピングを切断した場合の唯一の変更です。

ストレージを切断する方法

ストレージの切断を容易にするために、 SnapDrive for UNIX には SnapDrive storage disconnect コマンド用のいくつかの形式が用意されています。

これは、切断操作が次の一般的なカテゴリに分類されるためです。

- ホストから切断する LUN を指定しています。
- ホストから切断する LUN 上に直接作成されたファイルシステムを指定します。

SnapDrive for UNIX はファイルシステムと LUN の両方を切断します。

• ホストから切断する LUN 上にあるディスクグループ、ホストボリューム、またはファイルシステムを指 定します。

SnapDrive for UNIX を使用すると、そのエンティティに関連付けられているすべての LUN が切断され、 切断したエンティティを構成するファイルシステム、ホストボリューム、およびディスクグループのマッ ピングも削除されます。

### **SnapDrive storage disconnect** コマンドのガイドラインです

SnapDrive storage disconnect コマンドを使用する場合は、次のガイドラインに従ってく ださい。

- ファイルシステムを切断すると、 SnapDrive for UNIX では必ずマウントポイントが削除されます。
- -lun' オプションを使用して ' ホスト・ディスク・グループまたはファイル・システムのいずれかのメンバ ーである LUN の名前を指定すると ' SnapDrive storage disconnect コマンドは失敗します
- -lun' オプションを使用 SnapDrive して ' ホスト上のマルチパス・ソフトウェアによって検出されない LUN の名前を指定すると 'lun disconnect コマンドは失敗します

**storage disconnect** コマンドの使用に関するヒント

一部のオペレーティング・システムで SnapDrive storage disconnect コマンドを使用す ると、ホスト・ボリューム名、ファイルシステム・マウントポイント、ストレージ・シ ステム・ボリューム名、 LUN 名などの情報が失われます。この情報がなければ、あとで ストレージに接続することは困難です。

情報が失われないようにするには、まず、 SnapDrive storage disconnect コマンドを実行する前に、 SnapDrive snap create コマンドを使用して、ストレージの Snapshot コピーを作成する必要があります。

これにより、あとでストレージを再接続する場合に、次の回避策を使用できます。

手順

1. 次のコマンドを実行します。

SnapDrive snap restore filespec - snapname long snap\_name `

このコマンドに Snapshot コピーの完全パスを含めます。

2. 必要に応じて、 SnapDrive snap delete コマンドを実行して、 Snapshot コピーを削除します。

### **SnapDrive storage disconnect** コマンドを使用するために必要な情報

次の表に、 SnapDrive storage disconnect コマンドを使用する場合に提供する必要があ る情報を示します。

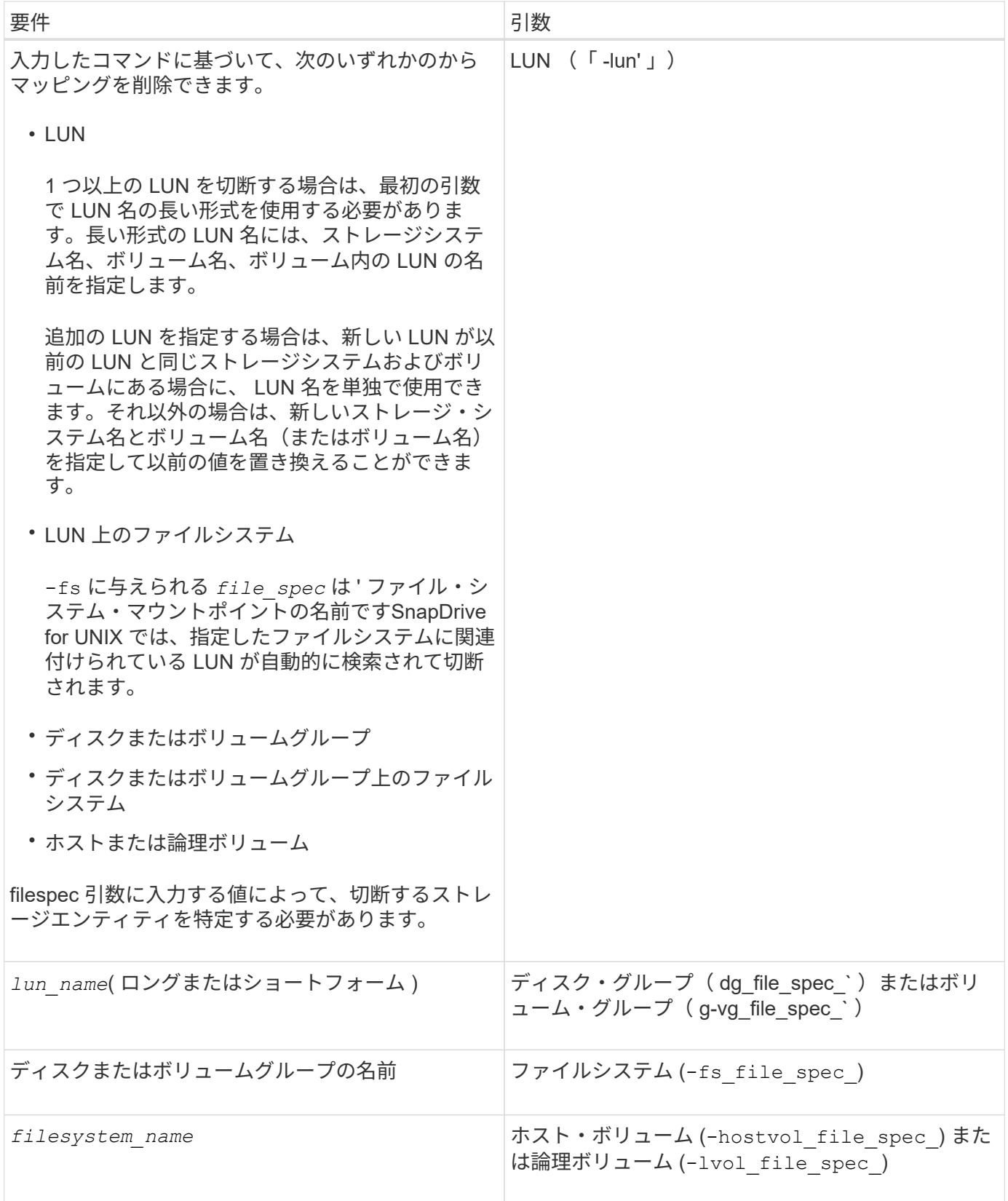

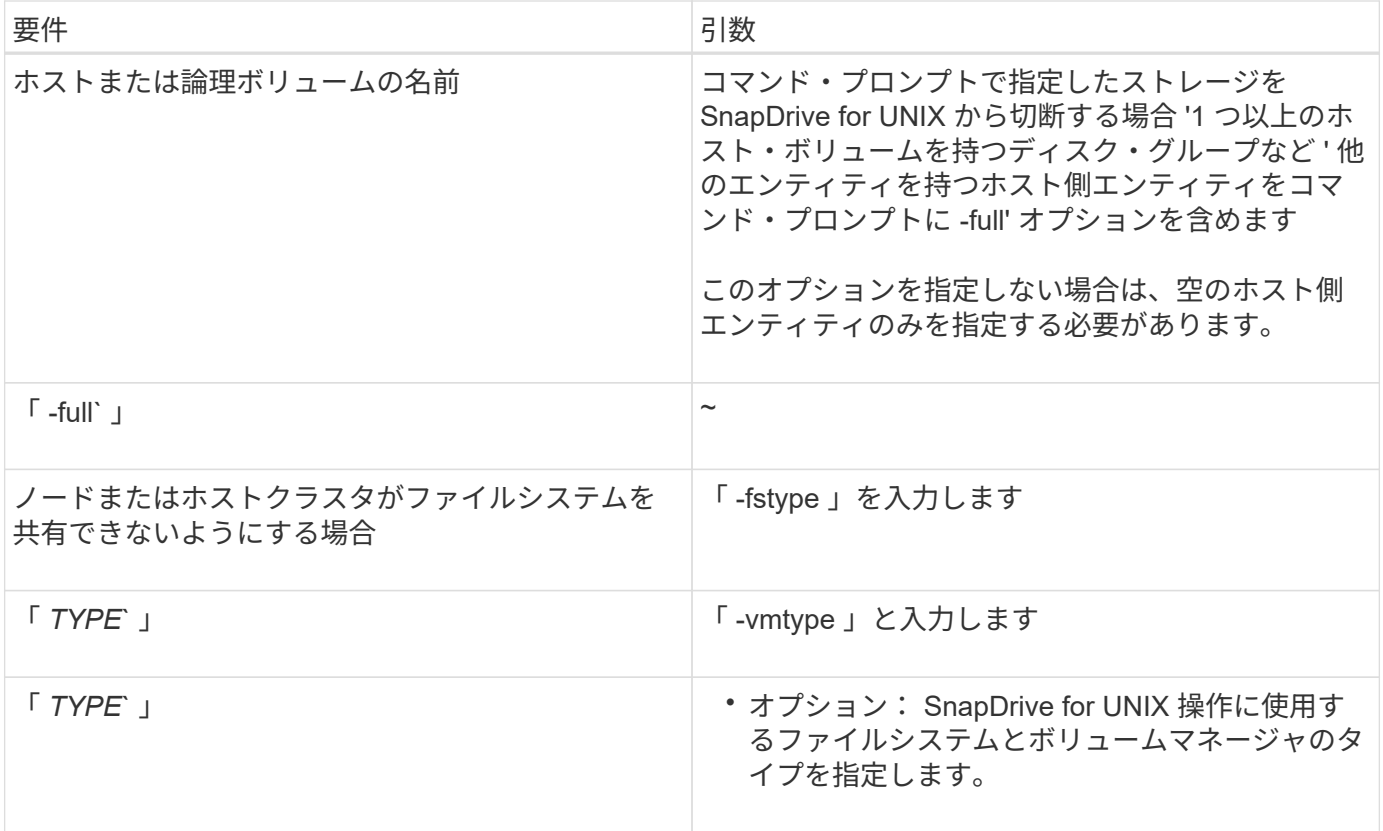

### ホストから **LUN** を切断するコマンドの構文

SnapDrive storage disconnect コマンドを使用して、指定した LUN のマッピングを削除 するには、次の構文を使用します。

SnapDrive storage disconnect - LUN long\_lun\_name [lun\_name…]

**LUN** 上に作成されたファイルシステムをホストから切断するためのコマンド構文

lun storage disconnect コマンドを使用 SnapDrive して 'LUN 上で直接作成されたファイ ル・システムを削除するには ' 次の構文を使用します

SnapDrive storage disconnect -fs file spec [-fstype type] [-vmtype type]

### ホストから **LUN** とストレージエンティティを切断するコマンドの構文

SnapDrive storage disconnect コマンドを使用して、ストレージエンティティを含む LUN のマッピングを削除するには、次の構文を使用します。

SnapDrive storage disconnect { -dg | -fs | -hostvol } *file\_spec*[*file\_spec*…] [{-dg | -fs | -hostvol} *file\_spec* [*file\_spec*…] … ] [-full] [-fstype\_type\_][-vmtype\_type\_]\*`

# <span id="page-25-0"></span>**storage delete** コマンドを使用します

SnapDrive storage delete コマンドは ' 基盤となるすべてのホスト側エンティティと ' そ

れらのエンティティをサポートするストレージ・システム LUN に加えて ' ホスト上の ストレージ・エンティティを削除します

 $\left( \,$ i  $\right)$ 

このコマンドはデータを削除します。

**storage delete** コマンドの使用に関するガイドラインを次に示します

SnapDrive storage delete コマンドには 'UNIX 用の SnapDrive にいくつかの制限があり ます

- ファイルシステムを削除すると、 SnapDrive for UNIX によってファイルシステムのマウントポイントが常 に削除されます。
- -lun' オプションを使用 SnapDrive して ' ホスト・ディスク・グループまたはファイル・システムのいずれ かのメンバーである LUN の名前を指定すると 'lun storage delete コマンドは失敗します
- -lun' オプションを使用 SnapDrive して ' ホスト上のマルチパス・ソフトウェアによって検出されない LUN の名前を指定すると 'lun storage delete コマンドは失敗します

**SnapDrive storage delete** コマンドを使用するために必要な情報を示します

SnapDrive storage delete コマンドを使用するには、いくつかの情報を指定する必要があ ります。この情報は、コマンドを正しく使用する場合に役立ちます。

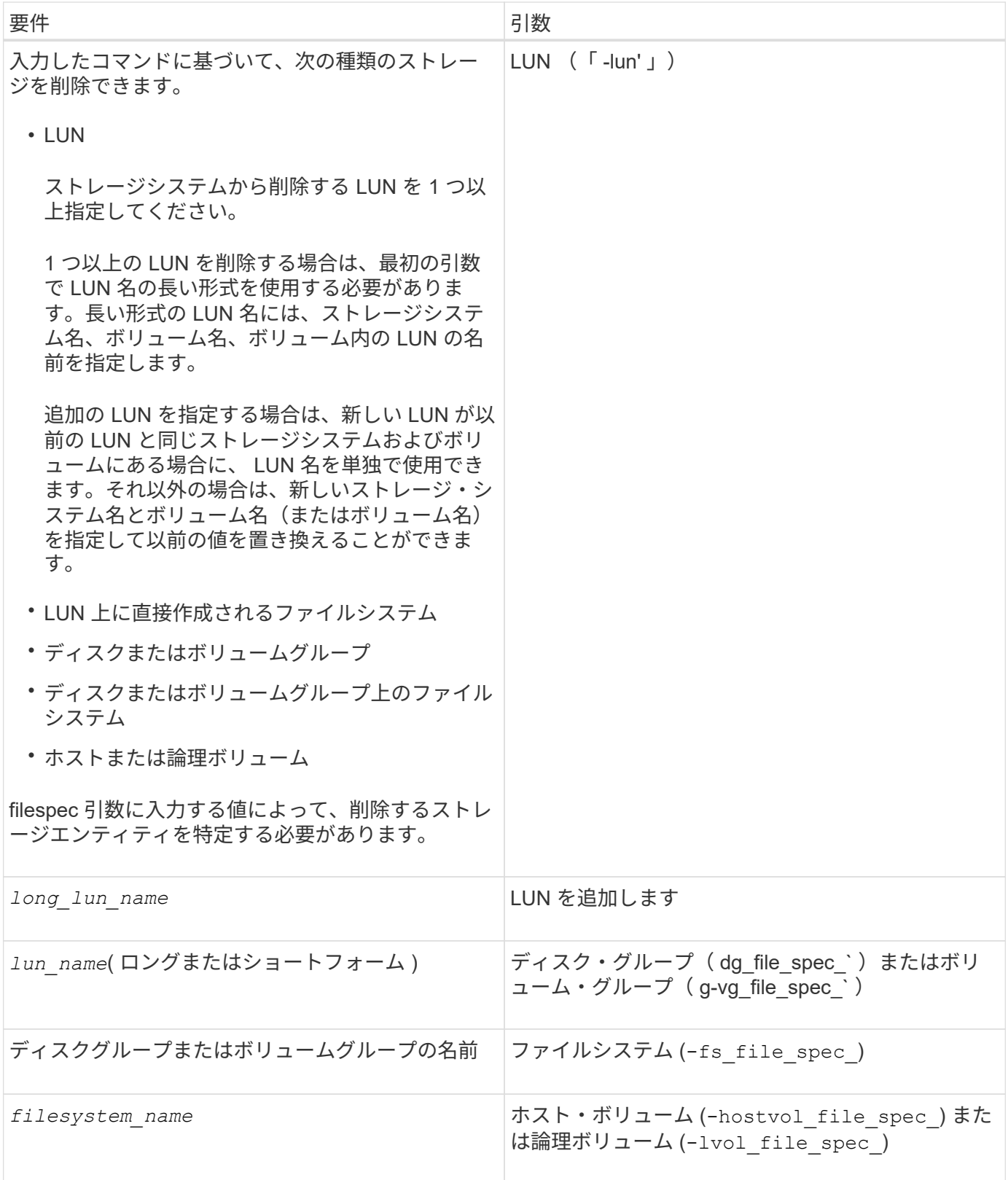

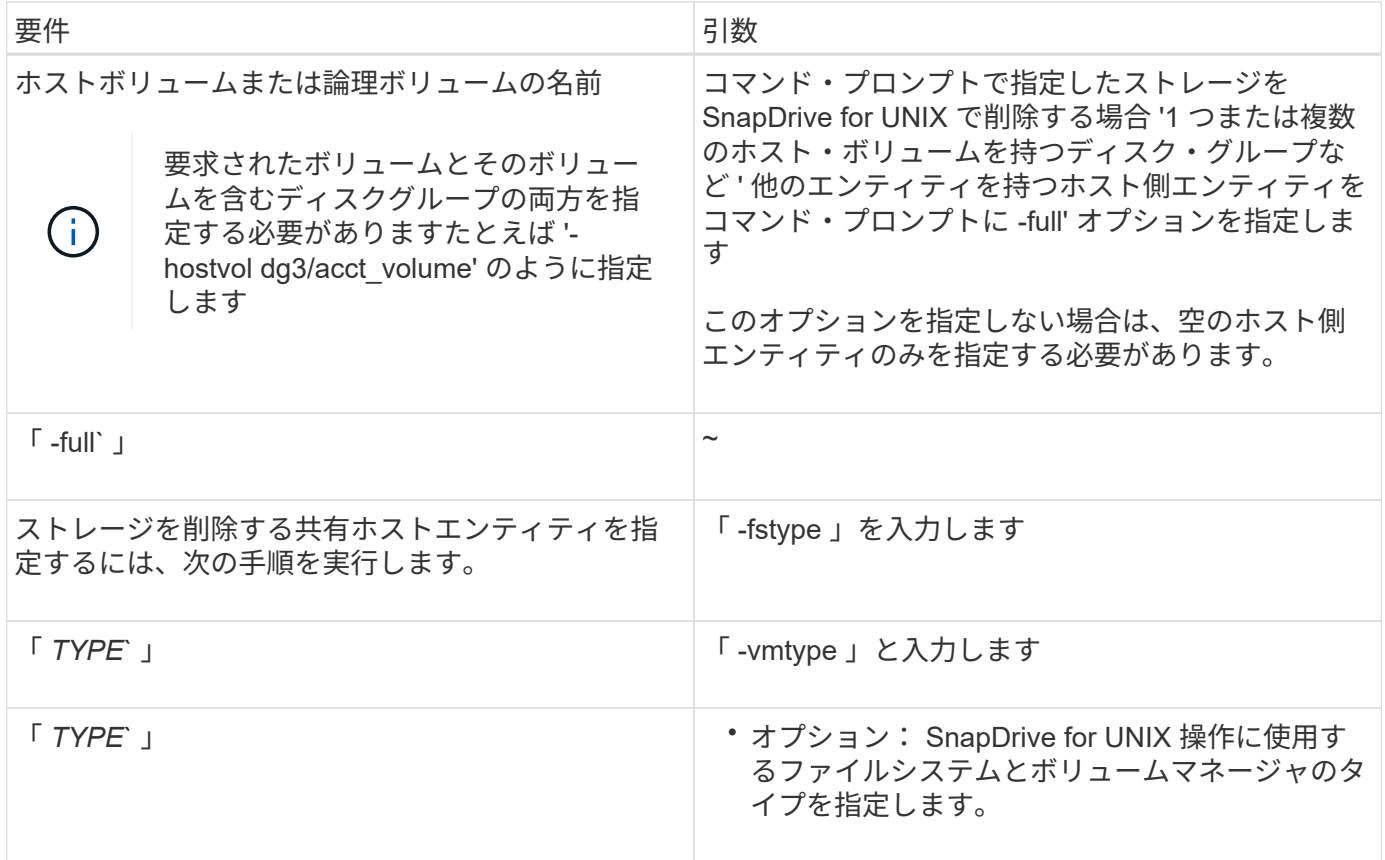

Copyright © 2023 NetApp, Inc. All Rights Reserved. Printed in the U.S.このドキュメントは著作権によって保 護されています。著作権所有者の書面による事前承諾がある場合を除き、画像媒体、電子媒体、および写真複 写、記録媒体、テープ媒体、電子検索システムへの組み込みを含む機械媒体など、いかなる形式および方法に よる複製も禁止します。

ネットアップの著作物から派生したソフトウェアは、次に示す使用許諾条項および免責条項の対象となりま す。

このソフトウェアは、ネットアップによって「現状のまま」提供されています。ネットアップは明示的な保 証、または商品性および特定目的に対する適合性の暗示的保証を含み、かつこれに限定されないいかなる暗示 的な保証も行いません。ネットアップは、代替品または代替サービスの調達、使用不能、データ損失、利益損 失、業務中断を含み、かつこれに限定されない、このソフトウェアの使用により生じたすべての直接的損害、 間接的損害、偶発的損害、特別損害、懲罰的損害、必然的損害の発生に対して、損失の発生の可能性が通知さ れていたとしても、その発生理由、根拠とする責任論、契約の有無、厳格責任、不法行為(過失またはそうで ない場合を含む)にかかわらず、一切の責任を負いません。

ネットアップは、ここに記載されているすべての製品に対する変更を随時、予告なく行う権利を保有します。 ネットアップによる明示的な書面による合意がある場合を除き、ここに記載されている製品の使用により生じ る責任および義務に対して、ネットアップは責任を負いません。この製品の使用または購入は、ネットアップ の特許権、商標権、または他の知的所有権に基づくライセンスの供与とはみなされません。

このマニュアルに記載されている製品は、1つ以上の米国特許、その他の国の特許、および出願中の特許によ って保護されている場合があります。

権利の制限について:政府による使用、複製、開示は、DFARS 252.227-7013(2014年2月)およびFAR 5252.227-19(2007年12月)のRights in Technical Data -Noncommercial Items(技術データ - 非商用品目に関 する諸権利)条項の(b)(3)項、に規定された制限が適用されます。

本書に含まれるデータは商用製品および / または商用サービス(FAR 2.101の定義に基づく)に関係し、デー タの所有権はNetApp, Inc.にあります。本契約に基づき提供されるすべてのネットアップの技術データおよび コンピュータ ソフトウェアは、商用目的であり、私費のみで開発されたものです。米国政府は本データに対 し、非独占的かつ移転およびサブライセンス不可で、全世界を対象とする取り消し不能の制限付き使用権を有 し、本データの提供の根拠となった米国政府契約に関連し、当該契約の裏付けとする場合にのみ本データを使 用できます。前述の場合を除き、NetApp, Inc.の書面による許可を事前に得ることなく、本データを使用、開 示、転載、改変するほか、上演または展示することはできません。国防総省にかかる米国政府のデータ使用権 については、DFARS 252.227-7015(b)項(2014年2月)で定められた権利のみが認められます。

#### 商標に関する情報

NetApp、NetAppのロゴ、<http://www.netapp.com/TM>に記載されているマークは、NetApp, Inc.の商標です。そ の他の会社名と製品名は、それを所有する各社の商標である場合があります。